## Krediler

Bankalardan alınan kredilere ait bilgiler kayıt türlerine göre kaydedilerek izlenir. Bunun için Finans program bölümünde Tanımlar menüsü altında yer alan Krediler seçeneği kullanılır. Yeni kredi kaydetmek ve kayıtlı krediler üzerinde yapılacak işlemler için Krediler listesindeki simgeler ile sağ fare tuşu, Bağlı Kayıtlar ve Bilgiler menüleri altında yer alan seçenekler kullanılır.

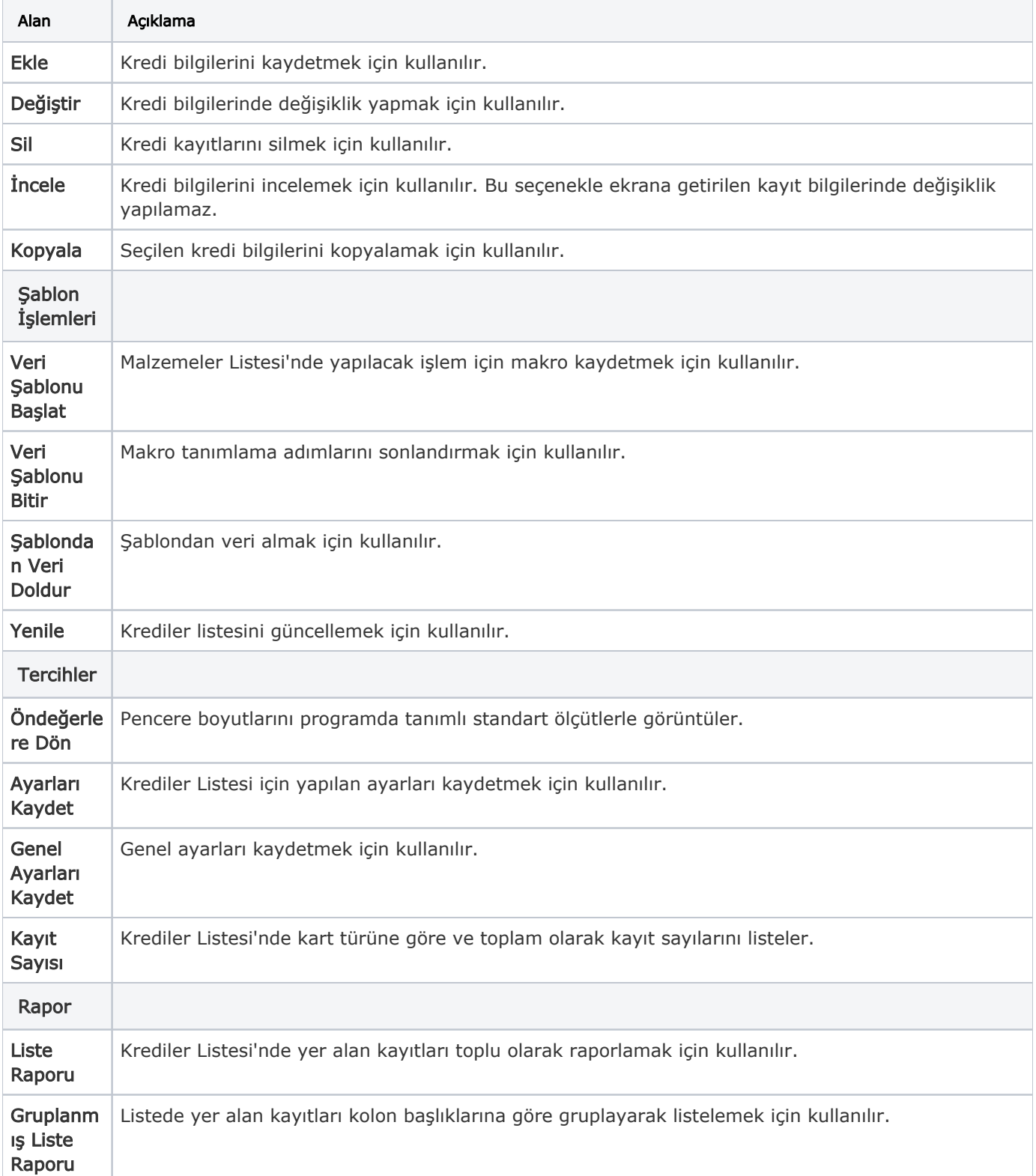

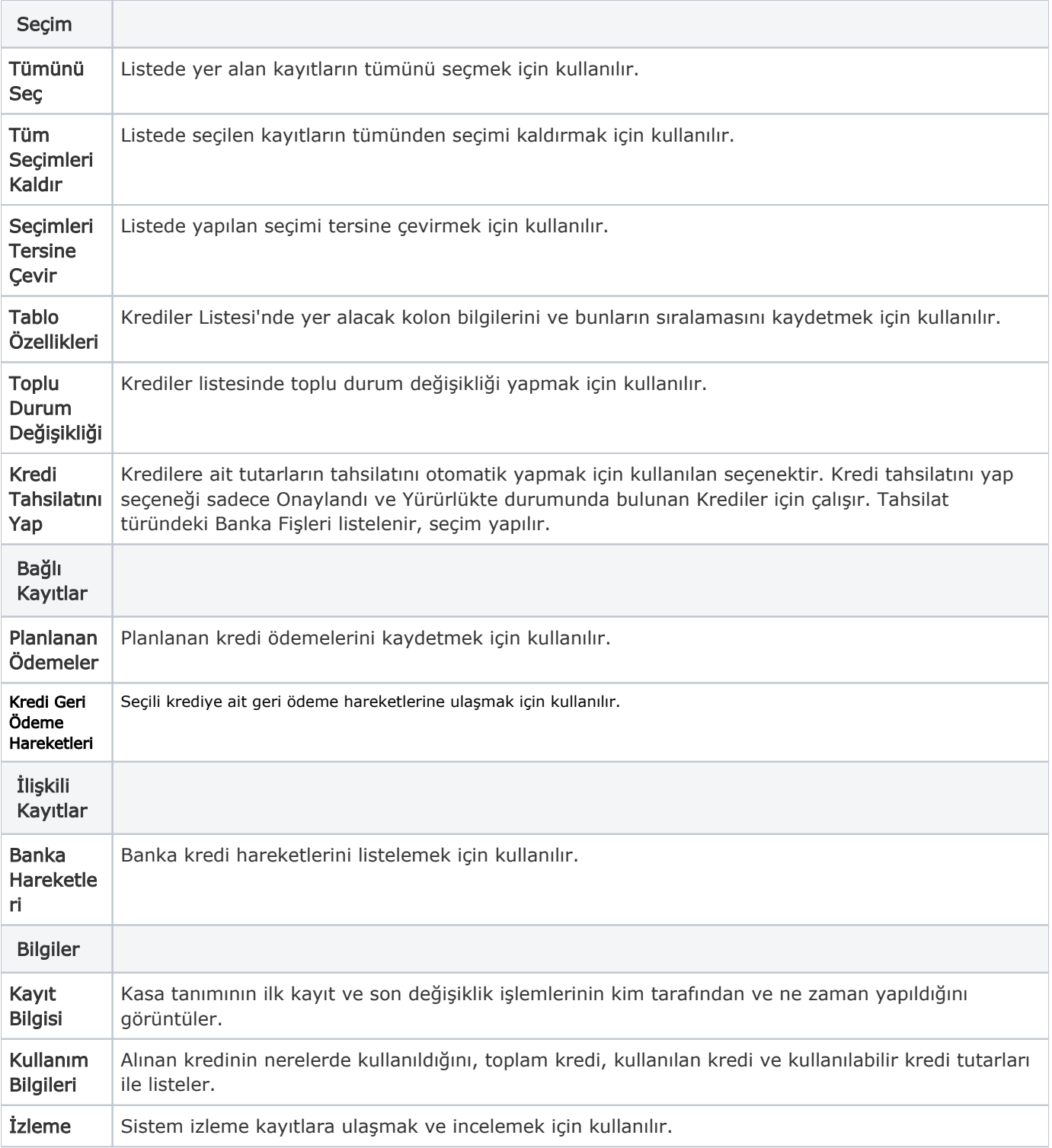